# **Automatic Analysis on Online Histograms**

#### OMAlib v2r1 provides:

- $\bullet$  Mechanism to trigger Analysis on every SaveSet
- $\bullet$  Alarm logging mechanism (using HistDB for persistency)
- $\bullet$ Standard analysis algorithms
- $\bullet$  Prototype algorithm for custom analysis
- $\bullet$  Analysis task for checks fully defined and controlled via the web interface of HistDB

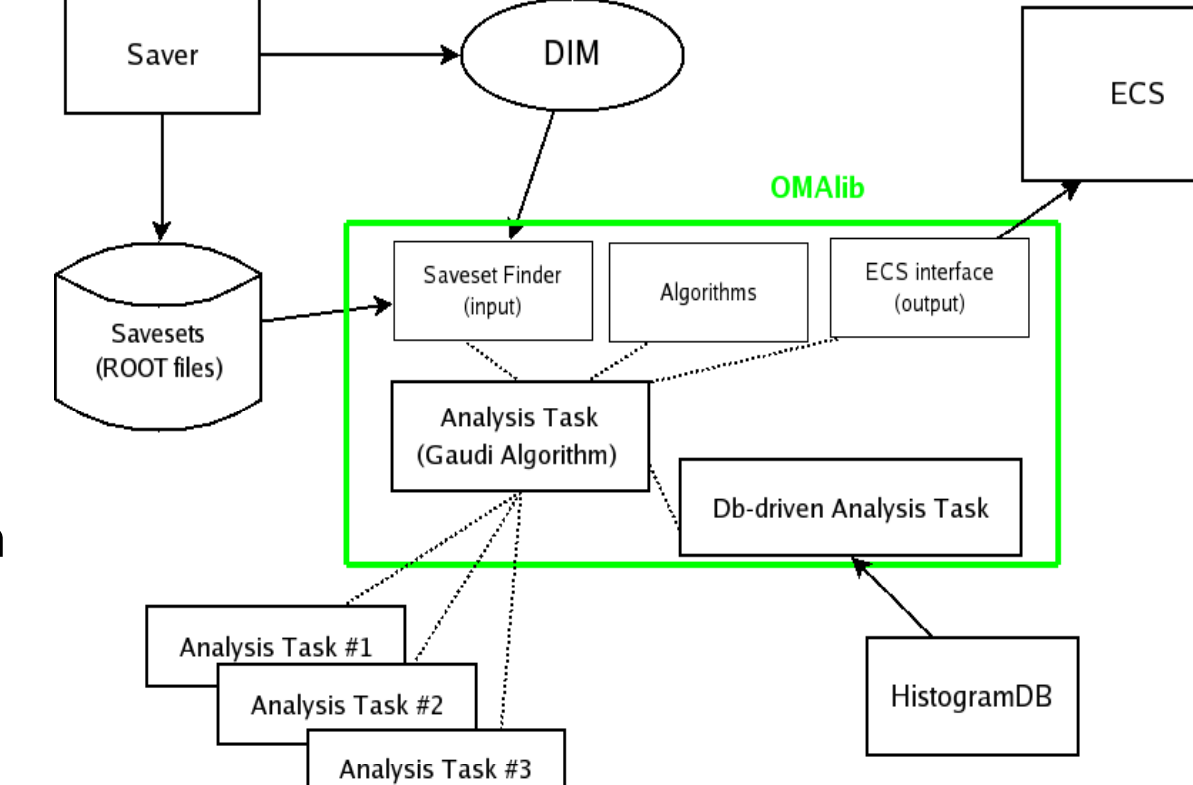

- Definition of virtual "analysis histograms" that are produced on the fly by the Presenter from existing ones
- Set of fit functions to be associated to histograms for display or analysis

#### **Example of DB-driven analysis**

• Check occupancy maps of the 25920 muon logical channels against reference histogram. Procedure:

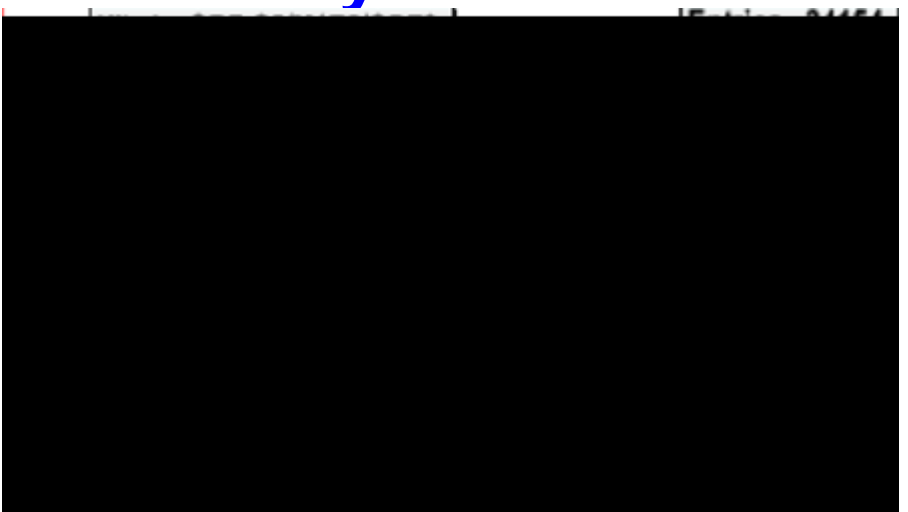

1)Using HistDB web interface, associate analysis "CheckHolesAndSpikes" to the histogram set. Options: ref. histogram as baseline, 4 sigma deviation as warning threshold, 10 sigma as alarm threshold

2)Install OMAlib and run Gaudi with these options: ApplicationMgr.TopAlg = { "DBDrivenAnalysisTask"}; ApplicationMgr.EvtSel = "NONE";

DBDrivenAnalysisTask.Partition = "FEST"; // choose input monitoring tasks, "any" for all DBDrivenAnalysisTask.InputTasks = {"any"};

## Tested during FEST2, analysis task running smoothly for days, performing the check on all **Savesets**

# Got messages like these: DBDrivenAnalysi...WARNING ============================================================= DBDrivenAnalysi...WARNING \*\*\*\*\*\*\*\* Wed Mar 18 18:49:14 2009 <sup>−</sup>

DBDrivenAnalysi...WARNING WARNING from Analysis Task DBDrivenAnalysisTask\_GiacomoTest in analysis DBDrivenAnalysi...WARNING on histogram MuonDAQMon/MuonMonitor/Hits by ODE \$Q2/M1R3/ODE2 DBDrivenAnalysi...WARNING from saveset /hist/Savesets/2009/FEST/MuonDAQMon/MuonDAQMon-20090304T161420.root

DBDrivenAnalysi...WARNING algorithm CheckHolesAndSpikes : Spike detected for x=22 delta=4.00073

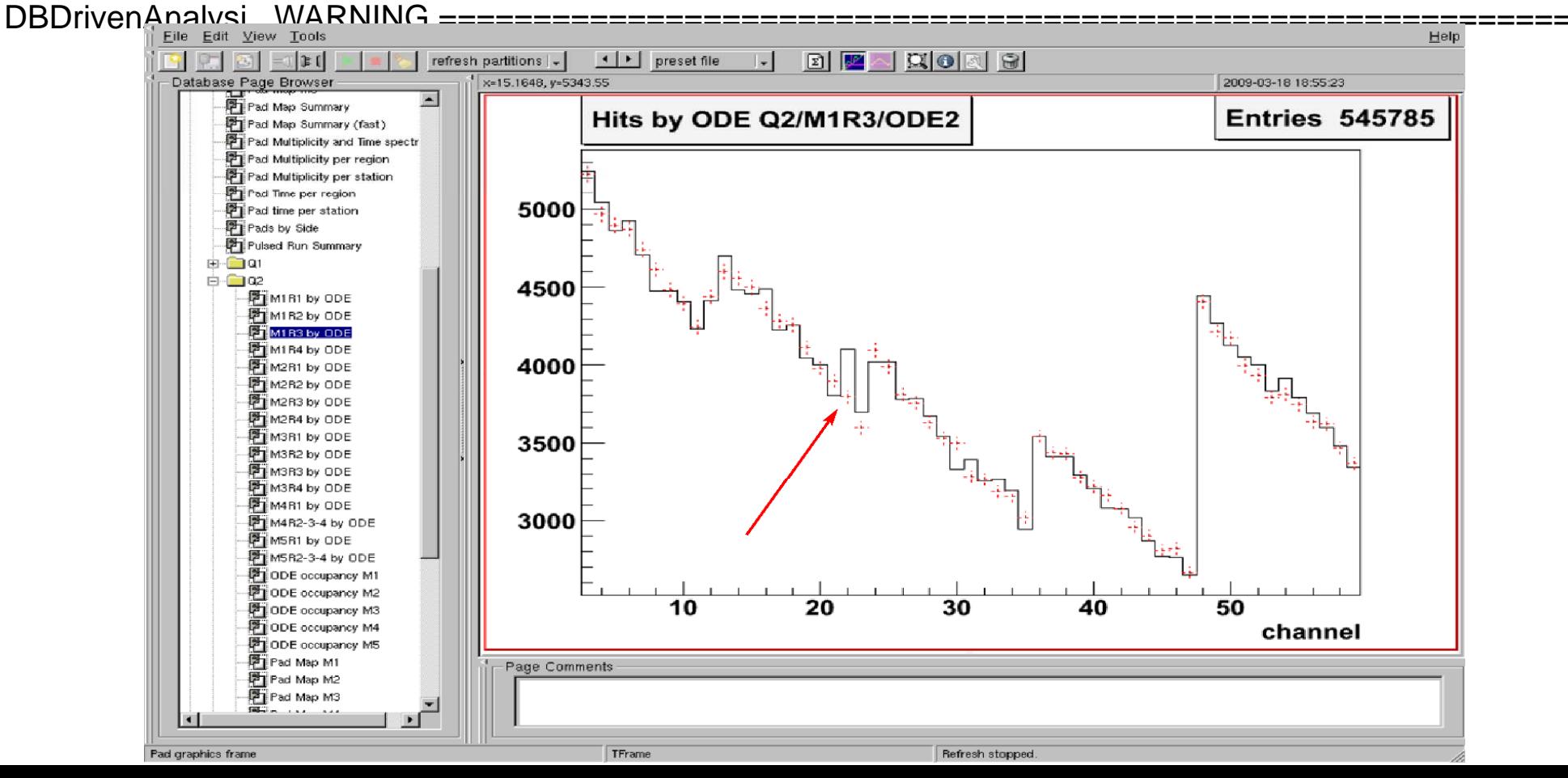

### **To be done**

- Add analysis task to Monitoring Farm config. (not done during FEST2 since not a priority)
- Alarm display (alarms are logged in HistDB, can be seen using

/group/online/scripts/dumpOMAlarms )

- ¾ From Presenter (-> Peter)
- $_{\color{red} >}$  On the main console (OMAlib uses MsgStream, general problem of displaying messages from Gaudi..) −- Improve alarm messages
	- Add your preferred analysis algorithm or fit function